**أسئلة الفصل األول 1435/1434هـ أسئلة الفصل الثانً 1435/1434هـ أسئلة الفصل األول 1436/1435هـ**

**.1 وظائف نظم التشغٌل: أ - إدارة الذاكرة الرئٌسٌة ووحدات**. **ب - إدارة الملفات وتنظٌمھا فً المجلدات وأجراء العملٌات فٌھا . ت - توفٌر واجھة استخدام . ث - كل اإلجابات الساٌقة صحٌحة . .2 لٌست من تشكٌالت الشبكات : )مكرر1436هـ( أ - شبكة Mesh ب - شبكة النجمة Star ت - شبكة العمٌل \_ الخادم Server\_ Client ث - شبكة الحلقة Ring .3 ٌ.........قرأ برنامج المصدر تعلٌمة تلوى األخرى حٌث ٌتحقق من صحتھا ثم ٌنفذها مباشرة. أ - المفسر interpreter ب - المترجم compiler ت - المصحح Corrector ث - المنفذ Executer .4 هً المسئولة عن عمل الحاسب وتنفٌذ البرامج : )مكرر1436هـ( أ - وحدة المعالجة المركزٌة ب - المسجالت .. المحاضرة األولى** 

- **ت - وحدة الحساب والمنطق.**
	- **ث - وحدة التحكم**

**.5 وحدات التحزٌن الحاسب : تستخدم لتخزٌن البٌانات والبرامج التً تنفذ حالٌا تخزٌنا مؤقتا**

- **أ - مسجل المعالج .**
- **ب - وحدات التخزٌن الثانوي .**
	- **ت - الذاكرة األساسٌة .**
- **ث - ذاكرة ال ٌمكن تعدٌل محتوٌاتھا بعد التصنٌع.**
	- **.6 من وحدات اإلخراج للحاسب :**
		- **أ - الطابعة.**
		- **ب - الماسح الضوئً**

**ت - الفارة . ث - شاشة اللمس .**

**.7 أي من التالً لٌس من نظم التشغٌل المعروفة: )مكرر 1436هـ(**

- **أ - لٌنٌكس**
- **ب ما كٌنتوش** 
	- **ت ٌونٌكس**
- **ث - مٌكروسوفت اوفٌس**
- **.8 المفسرات والمترجمات تعتبر من :......**
	- **أ - البرمجٌات التطبٌقٌة .**
		- **ب - برمجٌات النظام**
	- **ت - برامج واجھة االستخدام**
		- **ث - لغة االلة**
		- **.9 لٌست من شبكات الحاسب:**
			- **أ - MESH**
				- **ب - PAN**
			- **Client-Server - ت**
				- **ث - WAN**
- **.10تضم بعض المصطلحات الرمزٌة و مثل ADD وتتعلق باآلله:**
	- أ  **لغة** التجميع
	- **ب - لغة اآلله.**
	- **ت - اللغات عالٌة المستوى.**
	- **ث - مولدات التطبٌقات لتخزٌن البٌانات .**
	- **.11لٌست من مفاھٌم اللغات كائنٌة التوجه:**
		- **أ - الوراثه.**
		- **ب - البرمجه الھٌكلٌه**
			- **ت - االصناف .**
		- **ث - الكبسله أو التغلٌف .**
- **ٌ.12ستعمل لتخزٌن البٌانات واألوامر المطلوب تنفٌذھا من المعالج: ) مكرر1436هـ(**
	- **أ - المفسرInterprete**
	- **ب - المترجم Compiler**
	- **ت - المعالج Processor**
		- **ث - المسجل Register**
	- **.13تستخدم لتخزٌن البٌانات والبرامج تخزٌنا دائما:( مكرر 1436هـ(**
		- **أ - السجالت Registers**
		- **ب - )الذاكرة االساسٌة) الحقٌقٌة ، الفٌزٌائٌة**
			- **ت - وحدات التخزٌن الثانوي**
			- **Cache Memory - ث**

**.14 ٌقوم بتحلٌل كامل ملف المصدر وترجمته الى ملف الھدف:**

- **أ - المفسرInterpreter**
- **ب - المترجم Compiler**
- **ت - البرمجٌات التطبٌقٌة .**
- **ث - نظم التشغٌل .**

**ٌ.15قوم بتحلٌل كامل ملف المصدر وتحوٌله الى ملف الھدف ٌمكن تنفٌذه مباشرة**

- **أ - المفسر interpreter**
	- **ب - المترجم compiler**
- **ت - المصحح Corrector**
	- **ث - المنفذ Executer**

.16 **وحدة النظام Unit System فً الحاسبات الشخصٌة تحتوي.......**

- **أ - اللوحة إالم Board Mother**
- **ب - مصدر الطاقة Supply Power**
	- **ت - لوحة المفاتٌح**
		- **ث - أ و ب**
		- **.17 من أنواع الحاسبات :**
- **أ - الحاسبات العمالقة Supercomputers .**
	- **ب - الحاسبات الكبٌرة Mainframes .**
- **ت - الحاسبات المتوسطة Minicomputers .**
	- **ث - كل ما ذكر صحٌح .**

**.18ال ٌمكن تعدٌل محتوٌاتھا بعد التصنٌع وتستعمل للعملٌات الخاص ببدء عمل األجھزة.**

- **Main memory ( Real, Physical ) - أ**
	- **Read Only Memory ( ROM) - ب**
		- **Secondary storage - ت**
			- **ث - كل ما ذكر غٌر صحٌح.**
		- **.19تعتبر من البرامج التطبٌقٌة :.....**
		- **أ - لغة اآللة language machine**
	- **ب - نظم التشغٌل systems operating**
		- **ت - المترجمات compilers**
- **ث - برامج النشر المكتبً :DTP (publishing Desktop**

.20 **هنالك نوعان من البرمجٌات هما.......**

- **أ - لغة االلة ولغة التجمٌع .**
- **ب - لغة االلة واللغات عالٌة المستوى**
- **ت - مولدات التطبٌقات وبرمجٌات النظم**
- **ث - برمجٌات النظم والبرامج التطبٌقٌة**

**.21تستعمل تنفٌذ العملٌات الحسابٌة والمنطقٌة**

- **أ - المسجالت** Registers
- **ب - وحدة الحاسب والمنطق** unit logic and Arithmetic
	- **ت - وحدة التحكم** unit Control
	- **ث - اللوحة األم** board Mother

**.22 ٌقصد بھا القٌام باستخدام الحاسبات ووسائل االتصال الحدٌثة للحصول على البٌانات لتخزٌنھا ومعالجتھا ونقلھا بشكل االلكترونً**

- **أ - تكنولوجٌا المعلومات**
- **ب - تكنولوجٌا االتصاالت**
	- **ت - البرمجٌات**
	- **ث - نظم المعلومات**

 **المحاضرة الثانٌة** 

**.1 ٌتم نشاء شرٌحة عرض تقدٌمً جدٌدة من خالل : أ - تبوٌب الصفحة الرئٌسٌة Home ثم مجموعة تصمٌم الشرائح ثم األمر شرٌحة جدٌدة ب - بالنقر فً وسط الشرٌحة الحالٌة بزر الفارة األٌمن وأختٌار شرٌحة جدٌدة ت - بالنقر مرتٌن فً وسط الشرٌحة الحالٌة ث - من خالل التبوٌب إدراج insert ثم مجموعة الشرائح ثم األمر شرٌحة جدٌدة .2 مربع حوار إنشاء عرض تقدٌمً جدٌد ٌتم الوصول آلٌة عن طرٌق.... أ - الزر اوفٌس ثم اختٌار جدٌد ب - مجموعة األدوات فً تبوٌب الصفحة الرئٌسٌة ت - شرٌط التبوٌبات Ribbon** ث - تبويب الصفحة الرئيسية Home والمجموعة أعداد الصفحة page setup **.3 عند إختٌار األمر فتح Open لفتح عرض تقدٌمً : أ - ٌتم مباشره فتح العرض التقدٌمً المعنً ب - ٌستدعً مربع الحوار فتح ت - ٌتم فتح عرض تقدٌمً فارغ ث - ٌتم فتح اخر عرض تقدٌمً ثم العمل علٌه .4 ٌشمل رموز تضاف عن طرٌق المستخدم تمكن من حفظ الملف والطباعة وغٌره بالنقر علٌھا مباشرة أ - جزء الشرٌحة ب - شرٌط اداوات الوصول السرٌع ت - زر اوفٌس . ث - المالحظات** 

**.5 برنامج العروض التقدٌمٌة : من طرق حفظ العرض التقدٌمً أ - قائمة زر اوفٌس – حفظ Ctrl + v - ب Ctrl + x - ت Ctrl + c - ث .6 من طرق عرض محتوي العروض التقدٌمٌة ٌ:ظھر الشرائح بشكل مصغر كاٌقونات أ - طرٌقة عرض الشرائح )انرٙ ذظٓش انششائح ػهٗ كايم شاشح انحاسة انرٙ ذسرؼًم خالل انؼشع انفؼهٙ أياو انعًٕٓس( ب - طرٌقة العرض العادي خ - طرٌقة عرض تصمٌم ز - طرٌقة عرض فارز الشرائح .7 ٕٚفشْا تشَايط انؼشٔع انرقذًٛٚح كًٛضج ظاْضج حٛس ًٚكٍ ذطثٛقٓا ػهٗ انؼشٔع انرقذًٛٚح حٛس ذحذد نٌٕ ، حعى ٔخط انُظٕص ٔغٛشِ أ - الراس والتزٌٌل ب - تكرار الشرٌحة ت - السمات ث - خلفٌة الشرٌحة .8 ًٚكٍ ذطثٛقٓا ػهٗ انؼشٔع انرقذًٛٚح حٛس ذحذد نٌٕ ، حعى ٔخط انُظٕص ٔنٌٕ انخهفٛح أ - االمرstyles ب - أعداد الصفحة ت - انسًاخ Themes ث - االمر Background .9 برنامج العروض التقدٌمٌة : االمر اعداد الفحة ٌتم الوصول الٌة عن طرٌق أ - التبوٌب تصمٌم ب - تبوٌب الصفحة الرئٌسٌة ت - التبوٌب إدراج ث - إستخدام مفتاح TAB ٌ.10تم تعدٌل مستوى التصغٌر والتكبٌر للعرض التقدٌمً من خالل: ) مكرر1436هـ( أ - االزرار (+) و(-) ب - الشرٌط المخصص لذلك ضمن شرٌط الحالة ت - انرثٕٚة view ٔانًعًٕػح zoom**

**ث - كل ما ذكر صحٌح**

**.11طشٚقح انؼشع انؼاد٘ view normal للعروض التقدٌمٌة:**

**أ - ذؼشع ظضء انششٚحح pane slide ب - تظھر الشرائح بشكل مصغر كاٌقونات ت - تظھر الشرائح على كامل شاشة الحاسب ث - تظھر كل الشرائح مرتبھ فً صفحة واحدة .12لترقٌم الشرائح فً العروض التقدٌمٌة نستخدم أ - مربع حوار اعداد الشرٌحة ب - مربع حوار تصمٌم الشرٌحة ت - مربع حوار رأس وتذٌٌل footer and Header ث - مربع حوار فقرة .13عند انشاء عرض تقدٌمً فارغ ، ما نوع الشرٌحة التً ٌتم انشائھا تلقائٌا أ - شرٌحه نقطٌه ب - شرٌحة عنوان ت - شرٌحة فارغة ث - ٌفتح مربع حوار وٌسأل عن نوع الشرٌحة ًٚ.14كٍ حفظ انؼشع انرقذًٙٚ تظٛغح ػشع غٛش قاتم نهرؼذٚم يغ االيرذاد......**  $\mathbf{ppt}$  -  $\mathbf{r}$ **ب - pptx ت - ppsx ث - txpp** <u>10 ترقي</u>م الشرائح في العروض التقديمية نستخدم أ **- خلال الامر slide nu ber في المجموعة نص بالتبويب إدراج ب - خالل االيش ber nu slide فٙ انًعًٕػح ذظًٛى تانرثٕٚة إدساض ت - خالل االيش ber nu slide فٙ انًعًٕػح َض تانرثٕٚة سًاخ** ث - خلال الامر slide nu ber في المجموعة نص بالتبويب عرض الشرائح <mark>٦ \ . كيف حفظ العرض النقديمي بشكل دو</mark>ري للتمكين من استرجاعه عند حدوث مشكلة ؟ أ **- قائمه زر أوفيس.ثم حفظ بأسم ب - ػٍ طشٚق خٛاساخ انثشَايط يٍ قائًّ صس أٔفٛس. خ - يٍ نٕحح انًفاذٛح s + Ctrl** ث - قائمه زر أوفيس بدون حفظ بأسم **١٧. كيف يمكن فتح برنامج العرض التقديمى والعرض التقديمى معا؟** أ **- قائمه زر أوفيس ثم فتح ب - انُقش يضدٔظا ػهٗ أٚقَٕح يهف ػشع ذقذًٙٚ** ت ـ عن طريق خيارات البرنـامج من قائمـه زر أوفيس **ز - يٍ نٕحح انًفاذٛح a+ Ctrl** <mark>18. طريقة العرض العادي في العروض التقديمية normal view وهي تعرض ثلاثة عناصر.....:</mark>

- أ جزء الشريحة ، جزء الملاحظات ، جزء يحتوى التبويبين الشرائح والمخطط التفصيلي . **ب - ظضء انششٚحح ، ظضء انًالحظاخ ، ظضء فاسص انششائح . خ - ظضء انششٚحح ، ظضء انًالحظاخ ، ظضء ػشع انششائح كايهح** 
	- **ز - كم ياركش غٛش طحٛح**

**.19 تشَايط انؼشٔع انرقذًٛٚح : ذغٛٛش ذخطٛط انششٚحح ٚرى يٍ خالل**

- أ  **زر اوفيس ثم اختيار تخطيط الشريحة**
- **ب - انرثٕٚة Home ٔانًعًٕػح ششائح slides شى انقائًح ذخطٛط Layout**
	- **خ - صس أفٛس شى انقائًح ذخطٛط Layout**
		- ث ـ كل ماذكر صحيح

**.20 تشَايط انؼشٔع انرقذًٛٚح: ذغٛٛش اذعاِ انششٚحح ٚرى يٍ خالل** 

- **أ - انرثٕٚة ذظًٛى Design ٔانًعًٕػح أػذاد انظفحح setup page ٔانقائًح اذعاِ انششٚحح slide orientation**
	- **ب - انرثٕٚة ػشع ٔانًعًٕػح أػذاد انظفحح setup page ٔانقائًح اذعاِ انششٚحح slide orientation**
	- ت التبويب محاكاة والمجموعة أعداد الصفحة page setup والقائمة اتجاه الشريحة slide **orientation**
	- ث التبويب Home والهجموعة أعداد الصفحة page setup والقائمة اتجاه الشريحة slide **Orientation**

 **المحاضرة الثالثة**

- **.1 العروض التقدٌمٌة , ادارج قصاصة فنٌة ٌتم من خالل :**
- **أ - التبوٌب إدراج ثم المجموعة رسومات توضٌحٌة illustration( نختار قصاصة فنٌة art clip فٌتم فتح جزء المھم الخاص بالقصاصة الفنٌة (**
	- **ب - التبوٌب إدراج ثم المجموعة صور Image**
	- **ت - التبوٌب إدراج ثم المجموعة نصوص Text**
	- **ث - لتبوٌب إدراج ثم المجموعة جداول Tables**
	- **.2 العروض التقدٌمٌة , وظٌفة الدوائر والمربعات التً تظھر على اطراف الـكائن هً : أ - تسھٌل عملٌة التظلٌل للحواف ب - التحوٌل من مربع الى دائرة والعكس ت - تغٌٌر حجم الكائن ث - تغٌٌر لون الكائن**
	- **.3 برنامج العروض التقدٌمٌة : الرمز Aa فً المجموعة الرئٌسٌة ٌمثل \_ انماط Fontٌمثل )مكرر )1435 أ - تطبٌق تأثٌرات الظل على النص ب - التحول من االحرف الصغٌرة لألحرف الكبٌرة والعكس عند العمل باللغة االنجلٌزٌة ت - الترتٌب**

**ث - السمات**

**.4 العروض التقدٌمٌة , ٌمكن تغٌر اتجاه النص من خالل أ - تبوٌب الصفحة الرئٌسٌة ثم فقره ثم االختٌار من المجموعة المنسدلة ب - انرثٕٚة ذظًٛى Design ثم مجموعة التنقٌط والترقٌم Number and Pullet ت - ذثٕٚة انظفحح انشئٛسٛح Home شى يعًٕػح أػذاد انظفحح page ث - ذثٕٚة Home شى يعًٕػح أػذاد انظفحح setup page .5 العروض التقدٌمٌة , ٌمكن تغٌر محاذاة النص من خالل : )مكرر1435( أ - تبوٌب الصفحة الرئٌسٌة ثم المجموعة فقرة ب - انرثٕٚة ذظًٛى Design ثم مجموعة التنقٌط والترقٌم Number and Pullet ت - ذثٕٚة انظفحح انشئٛسٛح Home شى يعًٕػح أػذاد انظفحح page ث - ذثٕٚة Home شى يعًٕػح أػذاد انظفحح setup page .6 العروض التقدٌمٌة , ٌتم ادراج شرٌحة عنوان بتعداد نقطً من خالل : أ - تبوٌب الصفحة الرئٌسٌة ثم المجموعة فقرة**  ب - تبويب الصفحة الرئيسية ثم مجموعة الشرائح ومن ثم كتابة العناصر المؤلف للنقاط **ت - ذثٕٚة انظفحح انشئٛسٛح Home شى يعًٕػح أػذاد انظفحح page ث - ذثٕٚة Home شى يعًٕػح أػذاد انظفحح setup page .7 برنامج العروض التقدٌمٌة : الرمز S فً المجموعة الرئٌسٌة \_ انماط Font ٌمثل أ - التحول من االحرف الصغٌرة لألحرف الكبٌرة والعكس عند العمل باللغة االنجلٌزٌة ب - تغٌر حجم الخط ت - تظلٌل الخط ث - تعدٌل شكل الخط .8 ماھً مھمة الدائرة الخضراء حول الكائن فً برنامج العروض التقدٌمٌة: )مكرر1436( أ - تغٌٌر حجم الكائن بشكل حر ب - تغٌٌر حجم الكائن عمودٌا وافقٌا ت - تلوٌن محتوى الكائن ث - استدارة الكائن حول نفسه .9 لون النص فً العروض التقدٌمٌة أ - ٌتم اختٌاره من مجموعة الخط fontنختار اللون من القائمة المنسدلة الخاصة به ب - ٌتم اختٌاره من مربع حوار الخط خ - ٌمكن اضافة الوان اضافٌة غٌر متوفرة بالقائمة ز - كل ماذكر صحٌح**

**.1 انؼشٔع انرقذًٛٚح ، إَشاء يخطط ػٍ طشٚق انرثٕٚة ادساض شى انًعًٕػح أ - سسٕياخ ذٕضٛحٛح Illustrations ب - صور Image خ - نصوص Text ز - جداول Tables .2 انؼشٔع انرقذًٛٚح إَشاء يخطط ْشيٙ ػٍ طشٚق : )مكرر 1435هـ الفصل الثانً و1436هـ( أ - التبوٌب إدراج ثم مجموعة الرسومات التوضٌحٌة ثمClipArt ب - التبوٌب إدراج ثم مجموعة الرسومات التوضٌحٌة ثم Shapes خ - التبوٌب إدراج ثم مجموعة الرسومات التوضٌحٌة ثم Art Smart ز - التبوٌب إدراج ثم مجموعة الرسومات التوضٌحٌة ثمchart . .3 أي من كائنات العروض الرسومٌة ٌتسبب ادراجة فً فتح نافذة جدٌدة الكسل مع بٌانات)يكشس ْ1436ـ( أ - المخططات الھٌكلٌة arts Smart ب - قصاصة فنٌة art Clip خ - المخططات Charts ز - صورة من ملفPicture .1 انؼشٔع انرقذًٛٚح ، أ٘ يٍ انعًم اٜذٛح طحٛح تخظٕص ذحذٚذ انظٕخ انًشاد ذشغٛهّ أ - ٚرى يٍ خالل يشتغ انحٕاس خٛاساخ انرأشٛش ب - الٚسًح انثشَايط تاضافح حشكح ٔطٕخ يؼا نهُض انٕاحذ خ - ٚسًح انثشَايط تاضافح حشكح ٔطٕخ يؼا نهُض انٕاحذ يٍ خالل قائًح ذحذٚذ انظٕخ ز - ٚسًح انثشَايط تاضافح حشكح ٔطٕخ يؼا نهُض انٕاحذ يٍ خالل قائًح ذحذٚذ انحشكح .2 برنامج العروض التقدٌمٌة ، ٌمكن اضافة تأثٌرات حركه إلى: أ - النصوص فقط ب - انكائُاخ فقط خ - انُظٕص ٔانكائُاخ ز - يقاطغ انفٛذٕٚ .3 ما ھو الصحٌح بخصوص تطبٌقات الحركة على النص أو الكائن: أ - القائمة المنسدلة تحرٌك animate تسمح باختٌار الحركة المطلوبة المحاضرة الرابعة المحاضرة الخامسة** 

**ب - ٌظھر أثر الحركة بعد التطبٌق عندما نقوم بالعرض فقط**

**خ - تطبٌق الحركات المخصصة ٌتطلب العمل على نسخة من اوفٌس 2013**

**ز - بالنسبھ للنصوص فدائما تظھر الفقرات واحدة واحده حسب الحركة المطلوبة**

- **.4 اختٌار اخفاء الشرٌحة slide hide من طرٌقة جزء الشرٌحة ٌحدث االثر التالً على الشرٌحة:**
- **أ - تختفً الشرٌحة من عنصر جزء الشرٌحة وٌمكن ارجاعھا بالنقر مره اخرى على اخفاء شرٌحة**
	- **ب - تختفً الشرٌحة من عنصر جزء الشرٌحة وٌمكن ارجاعھا باختٌار ارجاع الشرٌحة**
- **خ - تظھر الشرٌحة بلون معتم فً عنصر جزء الشرٌحة وٌمكن ارجاعھا بالنقر مره اخرى على اخفاء شرٌحة**
- **ز - تظھر الشرٌحة بلون احمر فً عنصر جزء الشرٌحة وٌمكن ارجاعھا بالنقر مره اخرى على اخفاء شرٌحة**
	- **.5 ٚرى أدخال انًؼهٕياخ انخاطح تانًؼهق انرٙ الذظٓش نهعًٕٓس خالل انؼشع ذقذًٙٚ يٍ خالل**
		- **)يكشس ْ1436ـ(**
		- **أ - إدٔاخ انٕطٕل انسشٚغ**
			- **ب - ششٚط انؼُٕاٌ**
				- **خ - انًالحظاخ**
			- **ز - ششٚط انحانح**
		- **.6 إلضافة تأثٌرات حركة الً نص او كائن**
			- **أ - نستخدم التبوٌب تصمٌم**
			- **ب - نستخدم التبوٌب ادراج**
			- **ت - نستخدم التبوٌب حركات**
			- **ث - نستخدم التبوٌب انتقال**

 **المحاضرة السادسة**

- **.1 قواعد البٌانات : ٌستخدم للتفرٌق بٌن السجالت المختلفة**
	- **أ - المفتاح االساسً**
		- **ب - الحقل االجنبً**
	- **ت - الصف االساسً**
	- **ث - السجل الرئٌسً**

**.2 فً جدول بٌانات الطالب بقاعدة البٌانات العالئقٌة , المعلومات الخاصة بطالب معٌن تخزن فً )مكرر1436هـ(**

- **أ - الحقل**
- **ب - السجل**
- **ت - العمود**
- **ث - الصفة**

**.3 قواعد البٌانات : متوسط اعمار الطالب لصف معٌن هً مثال ل**

- **أ - مدخالت** 
	- **ب - بٌانات**
- **ت - معلومات**

.  
4. 
$$
-\infty
$$
 (a)  $-\infty$  (b)  $-\infty$   
\n4.  $-\infty$   
\n6.  $-\infty$   
\n7.  $-\infty$   
\n8.  $-\infty$   
\n9.  $-\infty$   
\n10.  $-\infty$   
\n4.  $-\infty$   
\n5.  $-\infty$   
\n9.  $-\infty$   
\n10.  $-\infty$   
\n11.  $-\infty$   
\n22.  $-\infty$   
\n33.  $-\infty$   
\n44.  $-\infty$   
\n55.  $-\infty$   
\n66.  $-\infty$   
\n77.  $\infty$  (d)  $-\infty$   
\n9.  $-\infty$   
\n10.  $-\infty$   
\n11.  $-\infty$   
\n22.  $-\infty$   
\n23.  $-\infty$   
\n24.  $-\infty$   
\n25.  $-\infty$   
\n26.  $-\infty$   
\n27.  $-\infty$   
\n28.  $-\infty$   
\n29.  $-\infty$   
\n30.  $-\infty$   
\n41.  $-\infty$   
\n42.  $-\infty$   
\n43.  $-\infty$   
\n44.  $-\infty$   
\n45.  $-\infty$   
\n46.  $-\infty$   
\n47.  $-\infty$   
\n48.  $-\infty$   
\n49.  $-\infty$   
\n41.  $-\infty$   
\n41.  $-\infty$   
\n42.  $-\infty$   
\n43.  $-\infty$   
\n44.  $-\infty$   
\n45.  $-\infty$   
\n46.  $-\infty$   
\n47.  $-\infty$   
\n48.  $-\infty$   
\n49.  $-\infty$   
\n

**شموع العسٌري صفحة 12 ب - االسماء والعناوبن حتى 255 رمز ت - االرقام 9-0 ث - ملفات النصوص المكتوبة ببرامج معالجة النصوص .3 االنتقال بٌن الحقول عند االدخال فً قاعدة البٌانات ٌتم باستخدام أ - مفتاح TABنهرقذو نألياو ٔ Shift+ TAB للرجوع للخلف ب - مفتاح TABنهرقذو نألياو ٔ Shift+ CtrI للرجوع للخلف ت - مفاتٌح التنقل العامة ث - أ وج كالهما صحٌح .4 قناع االدخال mask Input فً قاعدة البٌانات :) مكرر 1435هــ( أ - ٌشٌر الرقم ٩ الى أن ادخال الرقم اختٌاري و 0 ان الرقم اجباري ب - ٌستخدم لكلمات المرور ت - ٌشٌر الرقم ١ الى أن ادخال الرقم اختٌاري و 0 ان الرقم اجباري ث - ٌشٌر الرقم 0 الى أن ادخال الرقم اختٌاري و ١ ان الرقم اجباري .5 ٌستخدم فً برنامج آكسس لتخزٌن االسماء والعناوٌن حتى ٢٥٥ رمزا أ - رقمً ب - نصً ت - مذكرة . ث - كائن .6 قواعد البٌانات access Microsoft رمز حقل المفتاح ٌظھر عند أ - طرٌقة عرض التصمٌم ب - طرٌقة عرض ورقة البٌانات ت - طرٌقة عرض الجداول ث - طرٌقة عرض البٌانات .1 إستعمال رموز االستكشاف : أي من التالً هو نتٌجة صحٌحة لتطبٌق الرمز A]BC[!D أ - DXA ب - DBA ت - DBC ث - BCA .2 حروف االستكشاف مع معاٌر االستعالمات عالمةOR تعنً : أ - حرف واحد فقط من الحروف ب - رقم واحد فقط من األرقام )0 من إلى 9(** المحاضرة الثامنة

**ت - أي حرف أو مجموعة حروف ث - تكون خطأ إذا كانت القٌمتان المطبق علٌھما خطأ .3 استعمال رموز االستكشاف : أي من التالً ھو نتٌجة صحٌحة لتطبٌق الرمزA]BC[D : أ - DXA ب - DBA ت - DBC ث - BCA .4 استعمال رموز االستكشاف : أي من التالً ھو نتٌجة صحٌحة لتطبٌق الرمز A]XYZ[!D : أ - DXA ب - DBA ت - DXY ث - XYZ .5 استعمال رموز االستكشاف : أي من التالً ھو نتٌجة صحٌحھ لتطبٌق الرمزA]J-F[D أ - DXA ب - DFA ت - DAA ث - FJA .6 استعمال رموز االستكشاف : أي من التالً هو نتٌجة صحٌحة لتطبٌق الرمزA]RST [!D أ - DXA ب - DSA ت - DsY ث - XYZ .7 الكائن الذي ٌستعمل لطرح اسئلة واسترجاع بٌانات من قاعدة البٌانات ٌسمى: أ - النموذج ب - التقرٌرReport ت - البرمجٌات Software ث - االستعالم .8 العالقات بٌن جداول قواعد البٌانات – ماهو الصحٌح فٌما ٌلً : أ - ٌمكن تكرار نفس القٌم للحقل الرئٌسً**

- **ب - ٌمكن تكرار نفس القٌم للحقل االجنبً**
- **ت - رقم الطالب فً ملف الطالب هو مثال لحقل اجنبً**
- **ث - رقم الطالب فً ملف الدرجات هو مثال لحقل رئٌسً**
- **.9 رموز االستكشاف مع معاٌٌر االستعالمات : عالمة # تعنً : أ - حرف واحد فقط من الحروف االبجدٌة**

**ب - رقم واحد من فقط من األرقام 0 إلى 9 ت - مجموعة حروف ث - رمز واحد قفط .10رموز االستكشاف مع معاٌٌر االستعالمات : عالمة ؟ تعنً : أ - حرف واحد فقط من الحروف االبجدٌة ب - رقم واحد من فقط من األرقام 0 إلى 9 ت - مجموعة حروف ث - رمز واحد قفط .11 أي من التالً صحٌح بخصوص حروف االستكشاف مع معاٌٌر االستعالمات؟ أ - الرمز \* ٌمثل أي رمز فً المجال المحدد ب - الرمز؟ ٌحل محل رقم واحد فقط من األرقام )0 من الى 9( ت - الرمز# ٌحل محل رقم واحد فقط من األرقام )0من الى 9( ث - الرمز # ٌحل محل حرف واحد فقط من الحروف .12 االستعالم فً قواعد البٌانات أ - ال ٌمكن االستفسار عن بٌانات اكثر من جدول واحد ب - نتٌجة االستعالم تأتً على شكل جدول ت - تشكل جداول للتخزٌن الدائم للملفات ث - نتٌجة االستعالم تكون ثابتة وال تتغٌر بتغٌر قٌم السجالت المخزنة .1 النماذجForms : ٌمكن اضافة عناصر مثل الصور والتسمٌات دون رؤٌة البٌانات : أ - عرض التخطٌط view Layout ب - عرض النموذجview Form ت - عرض تصمٌم النموذج view Design ث - عرض التقرٌرview Report .1 الكائن الذي ٌستعمل لعرض البٌانات فقط بترتٌب محدد ثم طباعته ي أكسس هو أ - النموذج ب - التقرٌر Report ت - البرمجٌات Software المحاضرة التاسعة المحاضرة العاشرة** 

**ث - كل اإلجابات السابقة صحٌحة** 

**.2 طرق عرض التقارٌر: التحكم فً بنٌة التقرٌر ٌتم بواسطة: أ - طرٌقة عرض التخطٌط ب - طرٌقة عرض التقرٌر ت - طرٌقة عرض تصمٌم التقرٌر ث - طرٌقة معاٌنة قبل الطباعة** 

المحاضرة الحادية عشر

- **.1 عملٌة download للبٌانات تتم من**
	- **أ - عمٌل إلى خادم**
	- **ب - خادم إلى خادم آخر** 
		- **ت - خادم إلى عمٌل**
	- **ث - عمٌل إلى عمٌل آخر**

**.2 ٌستخدم لالنتقال بٌن مواقع صفحات الوٌب )مكرر 1436هـ(**

- **أ - االرتباط الشعبً**
	- **ب - التحمٌل**
- **ت - فھارس الصفحات**
	- **ث الكعكات**

**.3 فً أي مكان ي القرص الصلب ٌتم تخزٌن صحات الوٌب التً زرتھا مؤخرا**

- **أ - صفحة البداٌة** 
	- **ب - موقع الوٌب**
- **ت - المخبأ cache**
- **ث - الكعكة Cookie**

**.4 اللغة التً تستعمل لتصمٌم مواقع الوٌب تسمً لغة :**

- **أ - HTML**
- **ب - HTTP**
- **ت - XML**
- **ث - FTP**

**.5 طفحح انثذاٚح Homepage لمتصفح اإلنترنت تعنً :** أ **- الصفحة الرئيسية في موقع الويب ب - الصفحة التً ٌتم تحمٌلھا مباشرة عند فتح المتصفح ت - ال ٌمكن تغٌٌر صفحة البداٌة لمتصفح االنترنت ث - أ و ب معا** 

**.6 يٍ أشٓش تشايط يسرؼشع أ يرظفح انٕٚةBrowser Web**

- **Internet Explorer - أ**
	- **MS Access - ب**
	- **MS PowerPoint - ت**
		- **ث - كل ما ذكر صحٌح**

**.7 المرساة Anchor للرابط التشعبً تمثل**

- **أ - صفحة البداٌة** 
	- **ب - اسم الشركة**
- **ت - موقع الوثٌقه التً ٌشٌر إلٌھا الرابط**
	- **ث - لٌس لھا عالقة بالرابط التشعبً**
		- **.8 لغة HTML :**
- **أ - عبارة عن صفحات نصٌة تحتوي على أوسمة tags**
- **ب - لغة برمجه ترتكز على ثالثة ھٌاكل برمجٌة ھً التتابع والتفرع والتكرار**
	- **ت - تساعد المستخدم فً إنشاء كٌانات وھٌاكل لحفظ البٌانات**
		- **ث - ٌتم فٌھا العمل على مفھوم الكائنات البرمجٌة**

## **.9 بروتوكول ٌستخدم لنقل الملفات**

- $H$ **TML**  $-$ <sup> $\frac{1}{2}$ </sup>
	- **ب - HTTP**
	- **ت - XML**
	- **ث - FTP**
- **.10المراسلة الفورٌة IM**
- **أ - لوحه اعالنٌة حاسوبٌه**
- **ب - ٌمكن معرفة إذا كان المراد التحدث معھ متصل على اإلنترنت**
- **ت - مجموعة من االسماء وعناوٌن البرٌد اإللكترونً ٌتم استخدامھا الرسال رسالة لمجموعه من** المستفيدي*ن* 
	- **ث - غرف مجازٌه على شبكة االنترنت اللتقاء المستخدمٌن**
	- **.11 بروتوكول ٌستعمل للدخول على المواقع التً ال تحتاج لدرجة امان عالٌة مثل المواقع العامة :**
		- **أ - HTTP**
			- **ب - FTP**
		- **TCP/IP - ت**
		- **ث - HTTPS**

## **.12ملف نصً خاص ٌتم إنشاؤه تلقائٌا من قبل برنامج متصفح االنترنت وتخزٌنه فً جھاز المستخدم**

- **: )مكرر1436ھـ(**
- **أ - صفحة البداٌة** 
	- **ب - موقع الوٌب**
- **ت - المخبأ cache**
- **ث - الكعكة Cookie**

- **.13 من طرق التواصل عبر االنترنت : أ - االرتباط التشعبً ب - التحمٌل ت - اللوحات االخبارٌه**
	- **ث - الكعكات**

 **المحاضرة الثانٌة عشر**

- **.1 أي بروتوكول ٌستعمل لنقل البٌانات الحساسة من مواقع البنوك وغٌرها :**
	- **أ - HTTP**
	- **ب - FTP**
	- **TCP/IP - ت**
	- **ث - HTTPS**

**.2 تشايط Malware هً : )مكرر 1435هـ الفصل الثانً (**

- أ وهي مجموعة من البرامج التي تلحق الاضرار بأجهزة الحاسوب المتصلة بشبكة **االَرشَد دٌٔ ػهى انًسرخذو أ سغثرّ**
	- ب برامج حاسوبية تثبت خلسة على اجهزة الحاسوب للتجسس على المستخدمين
		- **ت - ػثاسج ػٍ برٌد ٌحتوي على دػاٚح ػٍ شٙء يا**
		- **ث - هو أي نوع من انواع الحٌل التً تستخدم االنترنت**

**.3 تزعج المستخدمٌن وتظھر بمجرد إن تقوم بزٌارة أحد المواقع التً تستخدم هذا النوع من الوسائل أ - البرامج الضارة** 

- **ب - االحتٌال عن طرٌق االنترنت** 
	- **ت - برامج التجسس**
		- **ث - النوافذ المنبثقة**
- **.4 أعدادات حماٌة االسرة بالمتصفح ٌتم ادخالھا عن طرٌق**
	- **أ - اختٌار TooIs -Options internet**
	- **ب - اختٌار privacy -Options Internet**
	- **ت - أختٌار Security-Options Internet**
	- **ث - اختٌار Content -Options Internet**
- **.5 Locator Resource Uniform( مكرر 1435هـ الفصل الثانً(**
	- **أ - نوع من انواع بروتوكول االنترنت**
		- **ب - ٌحدد موقع المصدر**
		- **ت - ٌحدد عنوان المصدر**
	- **ث - تتبع تركٌبته قواعد نظام األسماء**

```
شموع العسٌري صفحة 18
       .6 ماھو المقصود بعرض المصدرsource فً متصفح الوٌب: )مكرر 1436هـ(
                              أ - عرض المصدر الذي تستعرض منه الصفحة 
                           ب - ٌعرض بٌانات عن مدى صدقٌة مصدر معلومات 
                             ت - ٌعرض الصفحة بلغة htmlعلى سبٌل المثال
                             ث - ٌعرض البٌانات عن متصفح الوٌب المستخدم 
                        .7 نفرق بٌن القسمٌن الرئٌسٌن فً عنوان الوٌب باستخدام:
                                                           أ - http
                                                          ب - https
                                                         ت - عالمة :
                                                          ث - عالمة ;
                                 .8 ٌرتكز نظام تشفٌر البٌانات على مفتاحٌن ھما
                                                    أ - أساسً وفرعً 
                                                    ب - مشفر ومقروء
                                                       ت - عام وخاص
                                                   ث - اصلً ومستنسخ
                                     Po-UP Windows المنبثقة النوافذ .9
                                        أ - تستخدم للتحذٌر من الفٌروسات 
                                            ب - نوع من انواع الفٌروسات
                                                      ت - ٌمكن اٌقافھا
                                                     ث - الٌمكن اٌقافھا 
                              .10اي من التالً لھا عالقة بسرٌة المعلومات وامنھا
                                                      أ - الخصوصٌة
                                                  ب - السرقة واالحتٌال
                                           ت - الفٌروسات والحماٌة منھا
                                                 ث - كل ماسبق صحٌح
                                       .11القسم األول من عنوان االنترنت ٌمثل
                                                        أ - بروتوكول
                                                      ب - اسم الشركة
                                                            ت - البلد
                                                     ث - مجال األسماء
     .12 بروتوكول ٌستعمل للدخول على مواقع التً تحتاج لدرجة امان عالٌة مثل المواقع العامة
                                                        أ - FTP
                                                       ب - HTTP
                                                     TCP/IP - ت
                                                     ث - HTTPS
                               المحاضرة الثالثة عشر
```
**.1 يحشكاخ انثحس يٍ َٕع Engines Search( يكشس فٙ 3 ًَارض (**

- **أ - ذسرخذو االشخاص نرظُٛف انًٕاقغ**
	- **ب - ذكرشف انًٕاقغ ذهقائٛا**
- ت ترسل طلب البحث ال*ى* محركات البحث الأخرى
- ث تستخدم الذكاء الاصطناعي للوصول للمواقع
	- **.2 اثناء عملٌة حفظ صورة من موقع وٌب كملف** :
	- **أ - ٌظھر المجلد االفتراضًpictures my**
- **ب - ٌظھر المجلد االفتراضً files media my**
- **ت - ٌظھر المجلد االفتراضً documents my**
- **ث - ٌتم الحفظ بصوره تلقائٌھ فً المخبأ cache**
	- **.3 ماھو الصحٌح بخصوص البحث فً االنترنت** :
- **أ - الرمز + ھو ما ٌقوم به محرك البحث افتراضٌا**
- **ب - الرمز \* ھو ما ٌقوم به محرك البحث افتراضٌا**
- **ت - الكتابة بحروف صغٌرة تجعل المحرك ٌبحث عنھا بالضبط**
	- **ث - عالمة " " تستخدم لتوسٌع مجال البحث**
		- **.4 خٌار archive Web لحفظ صفحات الوٌب**
	- **أ - ٌنشئ مجلد خاص لحفظ الصور الموجودة بالصفحة**
		- **ب - ٌستخدم لتخزٌن النصوص فقط**
- **ت - ٌستخدم لتخزٌن النصوص فقط بدون تنسٌق وٌفتح عن طرٌقnotepad**
- **ث - ٌخزن جمٌع محتوٌات الصفحة فً ملف واحد الرسالھا عبر البرٌد اإللكترونً**

 **المحاضرة الرابعة عشر** 

- **.1 لٌس من برامج البرٌد االكترونً**
- **OutIook Express - أ**
	- **ب - Eudora**
	- **Netscape mail - ت**
	- **Google Crome - ث**
- **.2 من ممٌزات البرٌد االلكترونً )مكرر 1436هـ(**
	- **أ - سرعة التسلٌم**
	- **ب - االرسال لشخص او مجموعة** 
		- **ت - قلة تكلفة ارسال الرسائل** 
			- **ث - كل ماذكر صحٌح**
- **.3 الرسال نسخة خفٌة من الرسالة االلكترونٌة بحٌث الٌعرف األخرون المرسل الٌھم ذلك ) مكرر1436هـ(**
	- **أ - قم بطباعة عنوان المرسل الٌه فً حقل نسخة كربونٌة cc**
		- **ب - ادخل العنوان المرسل الٌه المراد إخفائه فً حقل Bcc**
	- **ت - انقر السھم المنسدل الً جانب مربع حساسٌة Sensitivity**
		- **ث - استخدام ادارة دفتر العناوٌن**
		- **.4 قرصنة المعلومات Phishing تعتبر من :**
			- **أ - البرامج الضارة**
			- **ب - طرق االحتٌال عن طرٌق االنترنت**
				- **ت - برامج التجسس**
				- **ث - النوافذ المنبقثة**
		- **.5 ٌمكن من خالل ھذا البرنامج ارسا ل رسائل البرٌد االلكترونً :**
			- **Outlook Express - أ**
			- **Internet Express - ب**
			- **Internet Explorer - ت**
			- **Outlook Explorer - ث**
			- **.6 أي من التالً ٌمثل عنوان برٌد الكترونً صحٌح**

**)الخٌارات مو باٌنه من أسئلة الفصل الثان1435ًهــ سؤال 49(**

**أسئلة ما ادري من أي محاضرة** 

- **.1 ٌستعمل لتمثٌل بنٌة التوظٌف )الھٌكل الوظٌفً( فً شركة ما )من أسئلة 1436هـ(**
	- **أ - التسلسل الھرمً Hierarchy**
		- **ب - المصفوفة Matrix**
		- **ت - العالقات Relationships**
			- **ث - صورة Picture**

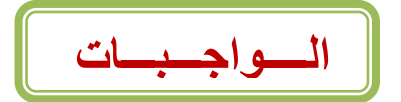

 **الواجب االول**

- **.1 وحدة النظام Unit System فً الحاسبات الشخصٌة تحتوي على العناصر التالٌة**
	- **أ - اللوحة إالم Board Mother**

- **ب - مصدر الطاقة Supply Power**
- **ت - ثقوب التوسعة** Slots Expansion
	- **ث - كل ما سبق ذكره صحٌح**
- **.2 وحذاث انخخزين نهحاسب : حسخخذو نخخزين انبياناث وانبشامح انخي حنفز حانيا حخزينا دائما**
	- **أ - انزاكشة األساسيت**
		- **ب - مسدم انمعانح**
	- **ت - راكشة ال يمكن حعذيم محخىياحها بعذ انخصنيع**
		- **ث - وحذاث انخخزين انثانىي** السؤال 3
		- **.3 نيسج من وحذاث االدخال او االخشاج نهحاسب**
			- **أ - إخابت انفأسة**
			- **ب - ساعت اننظاو**
				- **ت - انطابعت**

.

**ث - انماسح انضىئي**

**الواجب الثانً**

- ١ <sub>.</sub> إضافة تأثير الى نص او كائن فى العروض التقديمية تتم عن طريق التبويب عرض الشريحة
	- **أ - تصميم**
	- **ب - حركات**
	- **ت - اعداد الصفحة**
	- **.2 النشرات يف خيارات الطباعة يف العروض التقدميية هي تستخدم خليارات النشر ادلكتيب**
		- **أ - نسخة مطبوعة من العرض التقدميي**
			- **ب - احد خٌارات المعاٌنة قبل الطباعة**
			- **ت - احد خيارات ادلعاونة بعد الطباعة**
				- **.3 أي من االتً ٌمثل معلومات اسم الطالب**
					- **أ - عمر الطالب**
					- **ب - جنسية الطالب**
			- **ت - ادلتودط احلسابي العمار الطالب**

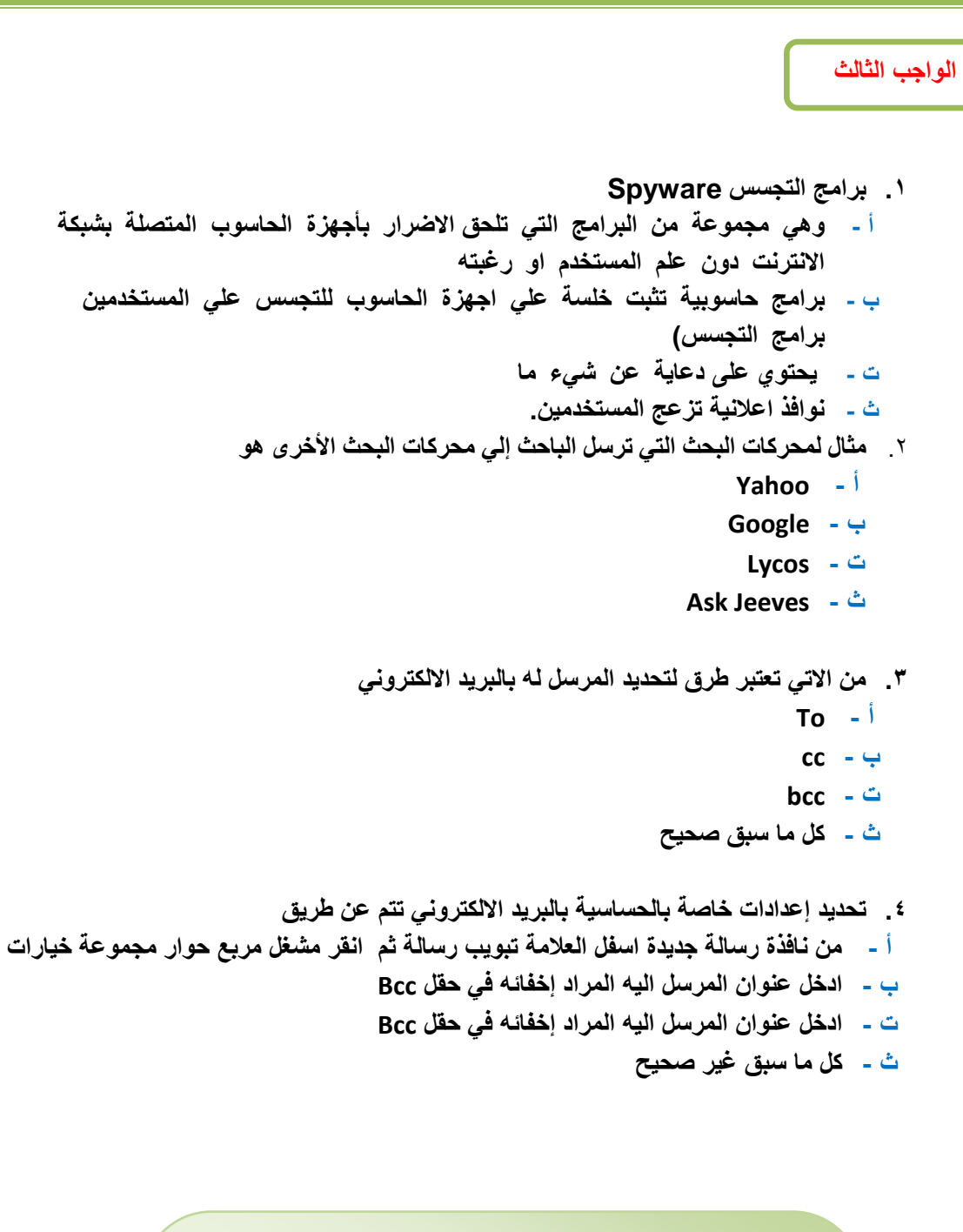

**إن أصبت فمن هللا وان أخطأت فمن نفسً ومن الشٌطان والشكر &برنس الشوق& لكتابة أسئلة الفصل االول 1436هـ أختكم/شـــمـــوع الـعــســٌــري التنسونا من صالح دعواتكم لنا بكل التوفٌق والنجاح.... سبحان هللا وبحمده .... سبحان هللا العظٌم**